# ライセンス借用・早期返却の手順

2020/05/18

#### はじめに

通常、ライセンスサーバーとクライアント PC が同一 LAN 内でネットワーク接続されることによ り、クライアント PC は Advance CAD を起動する事が可能です。一時的にクライアント PC をネット ワークから外し、持ち出しを行った状況で Advance CAD を使用したい場合には、ライセンス借用の設 定が必要となります。

借用中のライセンスは、ライセンスサーバーにおいて借用時に設定された期限までクライアント PC が専有している事となります。もし期限前にライセンスを返却したい場合には、ライセンス早期返却の 設定が必要となります。

#### 概要

クライアント PC でライセンス管理ツールを用い、ライセンスを借用・早期返却する手順を説明しま す。

### <ライセンス借用手順>

### 1.ラインセンスサーバーからクライアント PC にライセンス管理ツールをコピー

ライセンス管理ツールはインストールディレクトリ¥exe (デフォルト C:\FLEXlm\exe) 配下の lmtools.exe になります。

### 2.クライアント PC のライセンス管理ツール(lmtools.exe)を起動

lmtools.exe を右クリックし、「管理者として実行」を選択します。

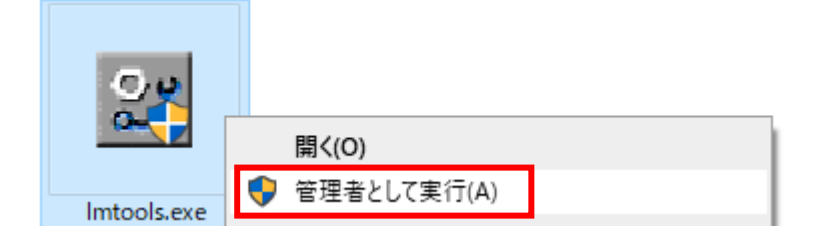

## 3. Borrowing タブを開き以下の通り設定

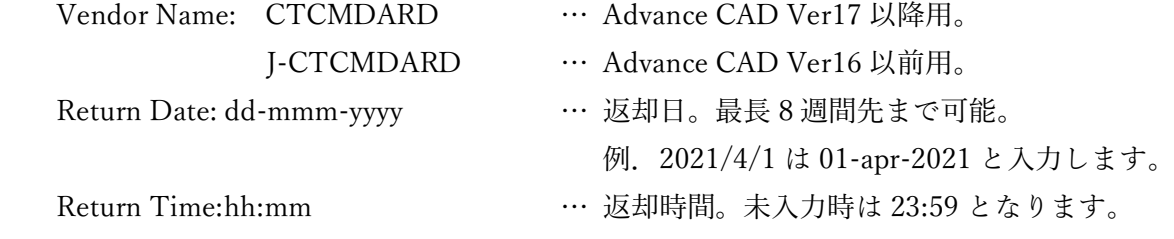

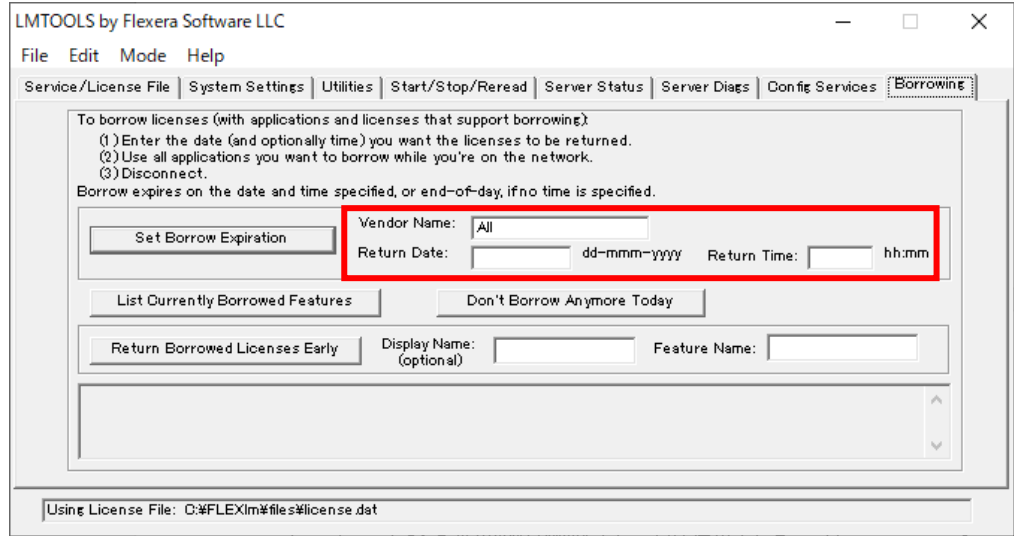

### 4.Borrowing タブの「Set Borrow Expiration」ボタンを押す

クライアント PC に借用期限が設定され、以後使用されるライセンスフィーチャーを借用します。

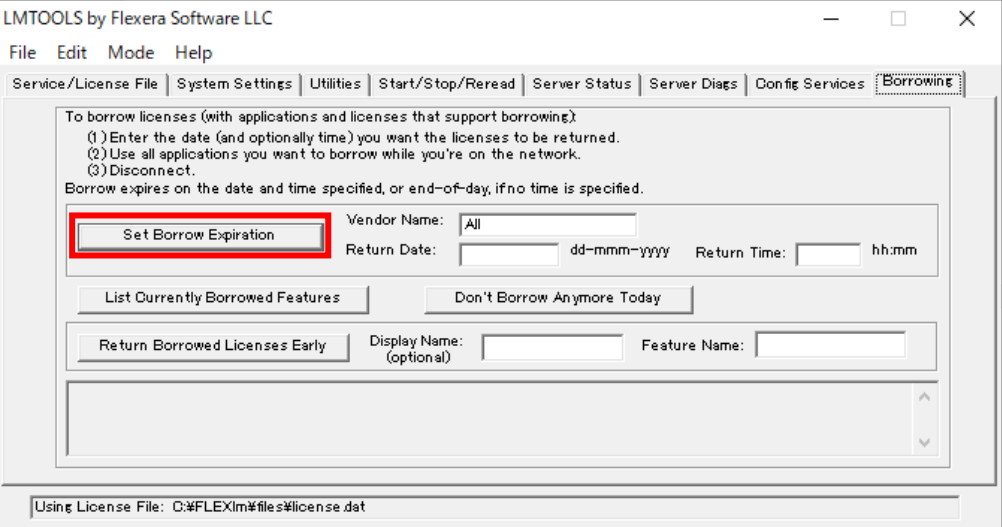

# 5.クライアント PC で Advance CAD を起動し、必要ライセンスフィーチャーを借用

借用したいライセンスサーバーを使用して起動します。 必要に応じてオプションコマンド(DXF 読込み、CADAMDB 読込、等)を実行します。

# 6.Borrowing タブの「List Currently Borrowed Features」ボタンを押す

現在借用中のライセンスがリスト表示されます。

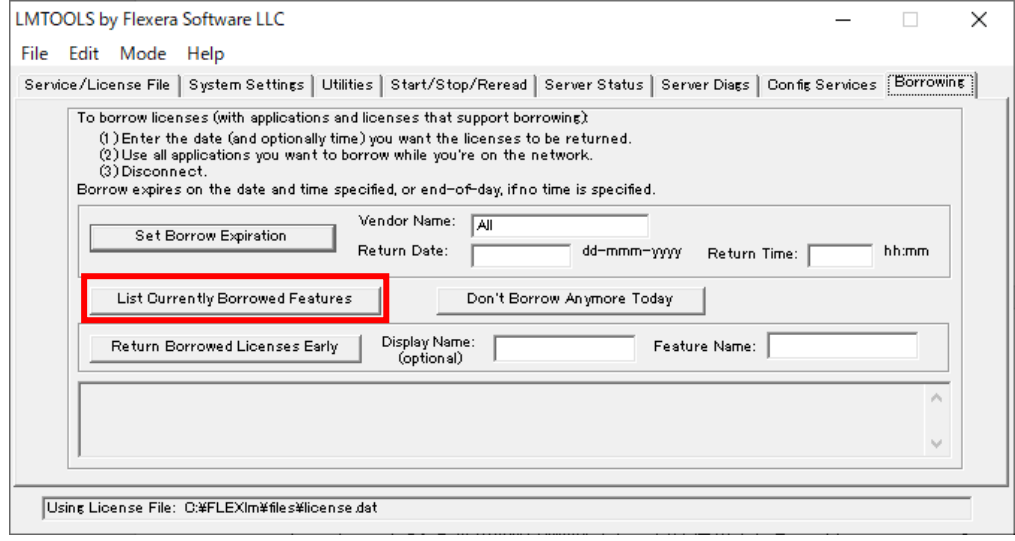

7.Borrowing タブの「Don't Borrow Anymore Today」ボタンを押す

クライアント PC の借用期限が削除され、以後使用されるライセンスフィーチャーは借用しませ ん。

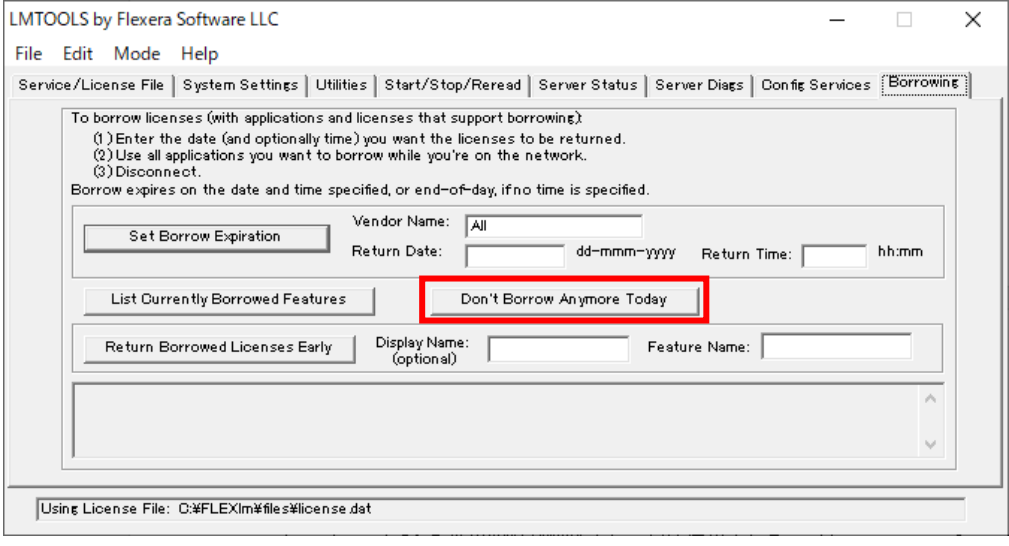

8.クライアント PC をネットワークから外した状況で Advance CAD の起動を確認

借用が成功していれば起動が可能です。

<ライセンス早期返却手順>

1.クライアント PC とライセンスサーバーをネットワーク接続

- 2.クライアント PC の Advance CAD を終了
- 3.クライアント PC のライセンス管理ツール(lmtools.exe)を起動

lmtools.exe を右クリックし、「管理者として実行」を選択します。

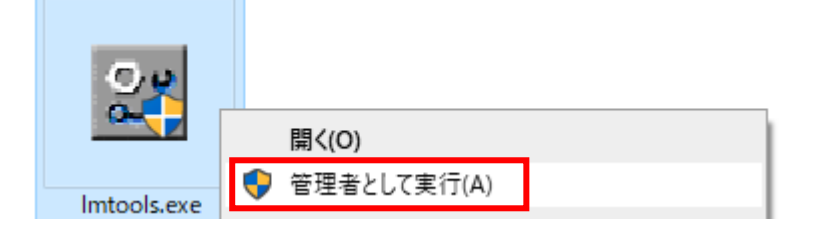

## 4.Server Status タブを開き、「Perform Status Enquiry」を押す

 ライセンスサーバーのライセンス使用状況が表示されます。 「Users of 」に続く内容がライセンスフィーチャー名を指します。 例. 表示内容 … ライセンスフィーチャー名 Users of advancecad win\_base: …(以後省略)… advancecad\_win\_base

それ以降は使用状況となり「ユーザー名 ホスト名」と「バージョン」情報の間にある内容が表示 名を指します。

例. 表示内容 … 表示名 user1 host1 19.36.18.26 (y20) …(以後省略) … 19.36.18.26 user2 host2 host2:1 (v20) …(以後省略) … host2:1

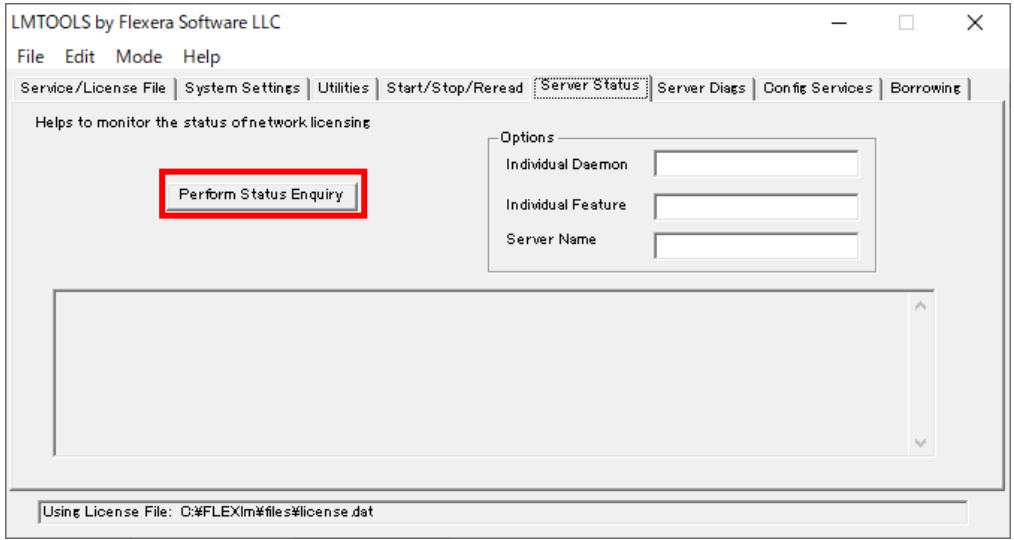

# 5. Borrowing タブを開き以下の通り設定

 Display Name: 4.の例.を参考に表示内容から表示名を参照 Feature Name: 4. の例. を参考に表示内容からライセンスフィーチャー名を参照

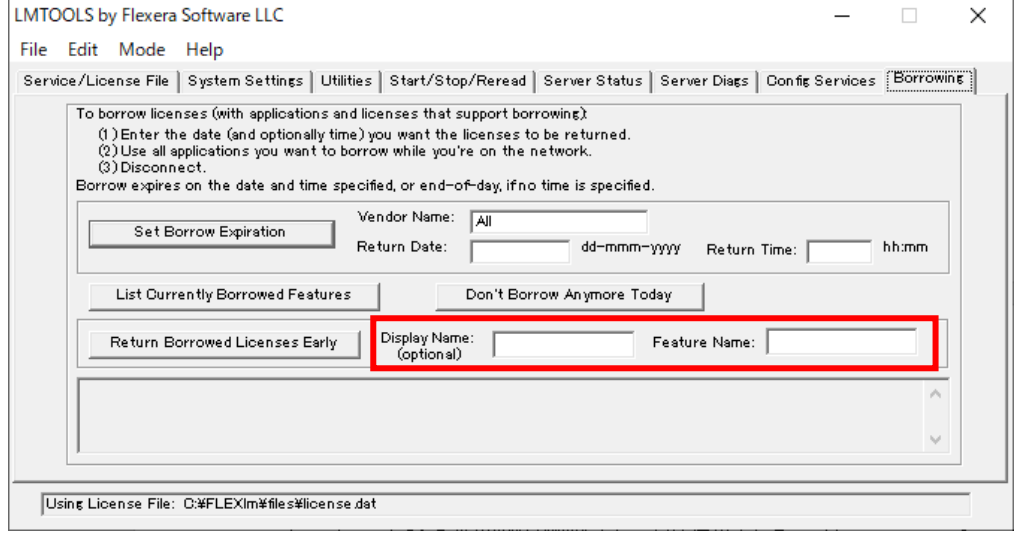

# 6.Borrowing タブの「Return Borrowed Licenses Early」を押す

クライアント PC に借用していたライセンスフィーチャーを早期返却します。

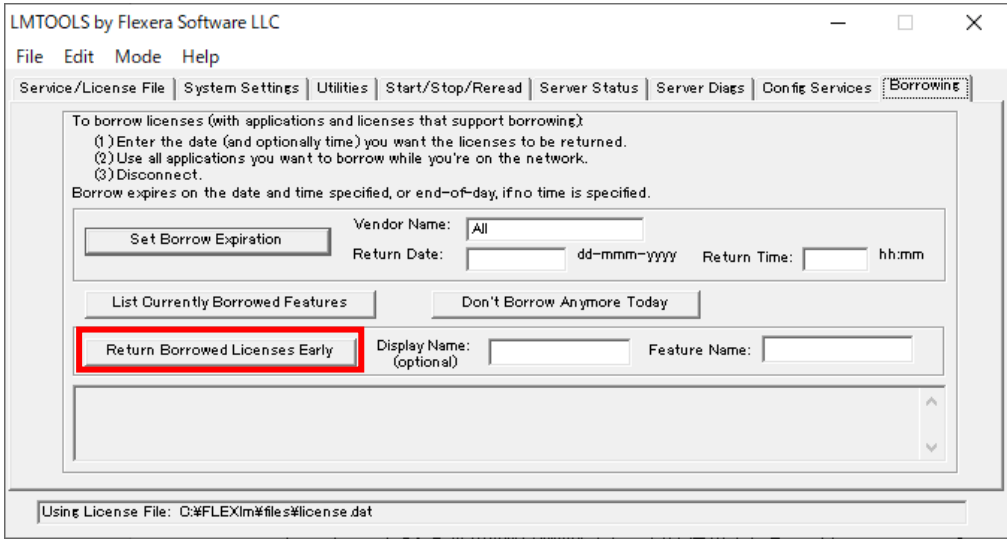

## 7.Server Status タブを開き、「Perform Status Enquiry」を押す

早期返却が成功していれば借用していたライセンスフィーチャーの使用状況からクライアント PC の「ユーザー名 ホスト名」の行が削除されています。

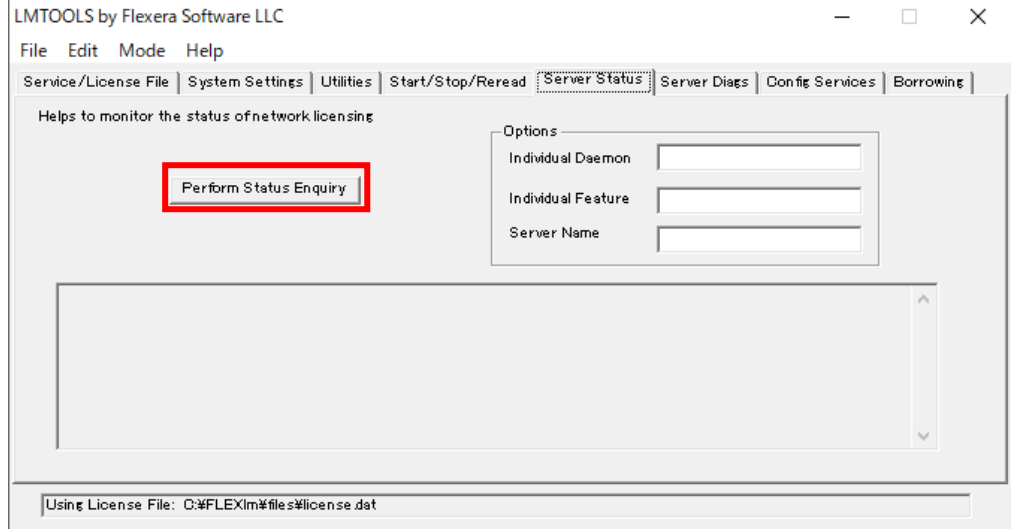

## 参考資料:マニュアル / インストール手順書

 Appendix A フローティングライセンス A.7 ライセンス管理ツール A.7.6 ライセンスの借用 A.7.6.1 借用 A.7.6.2 返却

<https://www.ctc-g.co.jp/solutions/acad/04.html>

以上